**SED International** 

# **Cisco IP Communications Admin Document**

# **Administrator Guide**

**By Jason Israel** 

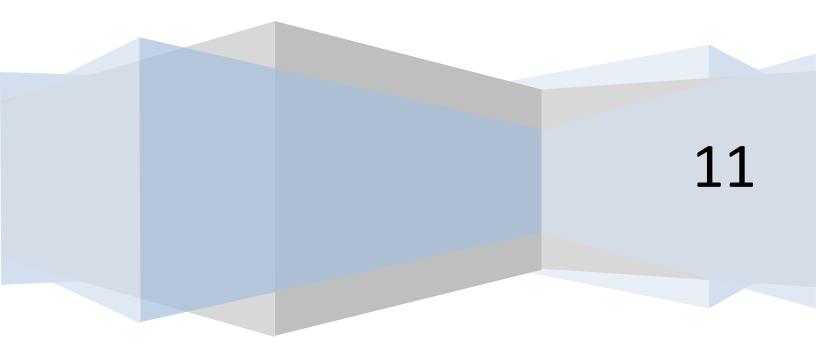

# **Table of Contents**

| Artifact Overview                                  | .3 |
|----------------------------------------------------|----|
| Purpose                                            | .3 |
| SED International IP Solution Overview             | .3 |
| User Administration Defined                        | .3 |
| Overview of what can be managed with this document | .4 |
| Access to Servers                                  | .4 |
| End User Setup                                     | .4 |

#### Artifact Overview

Date: November 11 Client: SED International Objective: System Administration

#### Purpose

The purpose of this document is to clearly define the Administration of the Cisco Phone system on its most common components needed for its operation

#### **SED International IP Solution Overview**

The SED International IP Communication Solution consists of two active applications.

- 1. Cisco Call Manager = IP PBX (Call Processer Application)
- 2. Cisco Unity Connection = IP Voicemail Application
- 3. Cisco 2921 Routers = PRI Voice Gateways Hardware
- 4. Cisco VG224 Analog Voice Gateway Hardware = Analog Ports

Both of the above applications reside on two Cisco C200 Servers running as VMware VMs servers which are located in the SED International Computer Room, as well as the gateways that support the 4 PRIs coming into the location. These devices and the applications that reside on them are the control center for the entire solution.

- As of November 11 the following is the current version of the Servers
  - System version: 8.6.2.20000-2 VMware Installation: 2 vCPU Intel(R) Xeon(R) CPU E5506
     @ 2.13GHz, disk 1: 160Gbytes, 4096Mbytes RAM
- As of November 11 the following is the current version of the Gateways
  - Cisco IOS Software, C2900 Software (C2900-UNIVERSALK9-M), Version 15.2(1)T, ROM: System Bootstrap, Version 15.0(1r)M8, RELEASE SOFTWARE (fc1)

#### **User Administration Defined**

This guide is to present the phone system tools that will help with the day to day administration of the phone system functionalities in relation to Moves, Adds and Changes (MACs).

#### Overview of what can be managed with this document

The phone system has different tools to work with different sections and components and this document will be used to show each tool and how it will be used to do the following tasks:

- Add or update an extension to the phone system
- Add or update a phone to the phone system
- Add or update the lines to the phones
- Add or update Users to Phone System
- Add or update Users to Voicemail System
- Change Users Voicemail Password
- Connect those lines to the User in the Voicemail System
- Setup Voicemail to Email for the user
- Save the Configuration

#### **Access to Servers**

Please review the Site Blueprint document for login details - this is for security reasons

#### **End User Setup**

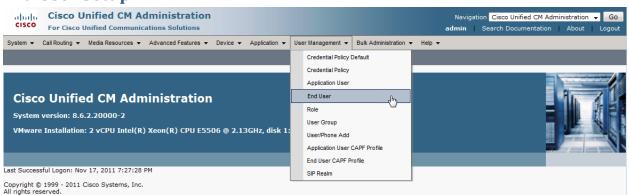

• Once Logged in select the End User menu item from the User Management menu item

| cisco             |                    | ied CM Adminis<br>ed Communications So |            |          |               |                   |                                        |            |
|-------------------|--------------------|----------------------------------------|------------|----------|---------------|-------------------|----------------------------------------|------------|
| System 👻          | Call Routing 👻 Mee | ia Resources 👻 Advanced                | Features - | Device 👻 | Application - | User Management 🔹 | <ul> <li>Bulk Administratio</li> </ul> | n 👻 Help 👻 |
| Find and L        | ist Users          |                                        |            |          |               |                   |                                        |            |
| Add Ne            | ew Select All      | Clear All 🙀 Delete                     | Selected   |          |               |                   |                                        |            |
| Status<br>i 1 rec | ords found         | ŵ                                      |            |          |               |                   |                                        |            |
| User (            | 1 - 1 of 1)        |                                        |            |          |               |                   |                                        |            |
|                   |                    | ✓ begins with ✓ bi                     |            |          | Find Clear    | Filter 🔂 📼        | ]                                      |            |
|                   |                    | User ID 📩                              |            |          | First Name    |                   | Las                                    | st Name    |
|                   | <u>bdiqby</u>      |                                        | В          | Bill     |               |                   | Digby                                  |            |
| Add New           | Select All         | Clear All Delete Sele                  | cted       |          |               |                   |                                        |            |

• Use the FIND function to find the user you wish to edit or select ADD NEW

| End User Configuration     |                          |
|----------------------------|--------------------------|
| Save 🗶 Delete 🔓 Add New    |                          |
| ┌ Status                   |                          |
| i Status: Ready            |                          |
| User Information           |                          |
| User ID*                   | bdigby                   |
| Password                   | •••••                    |
| Confirm Password           | •••••                    |
| PIN                        | •••••                    |
| Confirm PIN                | •••••                    |
| Last name*                 | Digby                    |
| Middle name                |                          |
| First name                 | Bill                     |
| Telephone Number           | 1326                     |
| Mail ID                    | bdigby@sedintl.com       |
| Manager User ID            |                          |
| Department                 |                          |
| User Locale                | English, United States 👻 |
| Associated PC              |                          |
| Digest Credentials         |                          |
| Confirm Digest Credentials |                          |
| Name Dialing               | DigbyBill                |

- Screen 1 Here are the items you should enter the user information as listed
- Full detail of every entry is listed under Help --> This Page

| Device Information             |                                                   |                    |
|--------------------------------|---------------------------------------------------|--------------------|
| Controlled Devices             | SEP64D98969040E                                   | Device Association |
|                                | DEVPRO_LVGA_7965<br>estuser1                      | *                  |
| CTI Controlled Device Profiles | DEVPRO_LVGA_7945                                  | ×                  |
|                                |                                                   |                    |
| Extension Mobility             |                                                   |                    |
| Available Profiles             | DEVPRO_LVGA_7945<br>DEVPRO_LVGA_7965<br>testuser1 | *                  |
|                                | <b>V</b> A                                        |                    |
| Controlled Profiles            |                                                   | *                  |
| Default Profile                | Not Selected                                      |                    |
| Presence Group*                | PG_LVGA 🗸                                         |                    |
| SUBSCRIBE Calling Search Spa   | CSS_LVGA_International                            |                    |
| Allow Control of Device from   | СТІ                                               |                    |
| Enable Extension Mobility Cr   | oss Cluster                                       |                    |

- Screen 2 Both the Device and End User screen have cross over information and may not have "Controlled Devices" until after the phone has been setup.
- Extension Mobility is not used within SED Please do not change any settings in this section
- Full detail of every entry is listed under Help --> This Page

| Directory Number Associations                           |                 |                        |
|---------------------------------------------------------|-----------------|------------------------|
| Primary Extension 1326 in PT_LVG                        |                 |                        |
| IPCC Extension 1761                                     |                 |                        |
|                                                         |                 |                        |
| Mobility Information                                    |                 |                        |
| Enable Mobility                                         |                 |                        |
| Primary User Device                                     | SEP64D98969040E | <b>~</b>               |
| Enable Mobile Voice Access                              |                 |                        |
| Maximum Wait Time for Desk Picku                        | * 10000         |                        |
| Remote Destination Limit*                               | 4               |                        |
| Remote Destination Profiles                             | RDP_LVGA_BDIGBY | A                      |
|                                                         |                 |                        |
|                                                         |                 |                        |
|                                                         |                 | View Details           |
| CAPF Information                                        |                 |                        |
| Associated CAPF Profiles                                |                 | *                      |
|                                                         |                 |                        |
|                                                         |                 |                        |
|                                                         |                 | View Details           |
| Permissions Information                                 |                 |                        |
| Groups Standard CCM End Users                           |                 |                        |
| Standard Con End Oscio                                  |                 | Add to User Group      |
|                                                         |                 | Remove from User Group |
|                                                         | View Details    |                        |
| Roles Standard CCM End Users<br>Standard CCMUSER Admini | stration        |                        |
|                                                         |                 |                        |
|                                                         | View Details    |                        |
|                                                         |                 |                        |
| - Save Delete Add New                                   |                 |                        |

- Screen 3 Directory Number Associated will be populated when the LINE is created or added
- Mobility Information This will be detailed in a addendum at a later time
- Permissions Please select "Standard CCM End Users"

#### **Phone Setup**

| Phone  | 2 Configuration                          |                                   | Related Links: Back To                   | Find/List                        |
|--------|------------------------------------------|-----------------------------------|------------------------------------------|----------------------------------|
| 🔒 s    | Save 🗙 Delete 📋 Copy 🎦 Reset 🧷 Apply     | Config 🕂 Add New                  |                                          |                                  |
| -Statu | IS                                       |                                   |                                          |                                  |
| -Asso  | ociation Information                     | Phone Type                        |                                          |                                  |
|        | Modify Button Items                      | Product Type: Cisco 7965          |                                          |                                  |
| 1      | The Line [1] - 1326 in PT_LVGA_Internal  | Device Protocol: SCCP             |                                          |                                  |
| 2      | Line [2] - 1761 in PT_LVGA_International | C Device Information              |                                          |                                  |
| 2      | 7719                                     | Registration                      | Registered with Cisco Unified Communicat | ions Manager 10.20.7.21          |
| 3      | Can Add a new SD                         | IP Address                        | <u>10.20.7.246</u>                       |                                  |
| 4      | Can Add a new SD                         | Active Load ID                    | SCCP45.9-2-1S                            |                                  |
| 5      | G Add a new SD                           | Device is Active                  |                                          |                                  |
| -      | 9                                        | Device is trusted<br>MAC Address* |                                          |                                  |
| 6      | C Add a new SD                           |                                   | 001D70FCC6E6                             |                                  |
|        | Unassigned Associated Items              | Description                       | SEP001D70FCC6E6                          |                                  |
| 7      | The Line [3] - Add a new DN              | Device Pool*                      | DP_LVGA                                  | <ul> <li>View Details</li> </ul> |
| 8      | G Add a new SD                           | Common Device Configuration       | < None >                                 | <ul> <li>View Details</li> </ul> |
| -      | -                                        | Phone Button Template*            | Standard 7965 SCCP                       | <b>•</b>                         |
| 9      | Add a new SURL                           | Softkey Template                  | Standard SED Mobility User               | <b></b>                          |
| 10     | C Add a new BLF SD                       | Common Phone Profile*             | Standard Common Phone Profile            | <b>•</b>                         |
| 11     | erns Add a new BLF Directed Call Park    | Calling Search Space              | CSS_LVGA_Internal                        | <b></b>                          |
|        |                                          | AAR Calling Search Space          | < None >                                 | <b>•</b>                         |
| 12     | CallBack                                 | Media Resource Group List         | MRL_LVGA                                 | <b>•</b>                         |
| 13     | Call Park                                | User Hold MOH Audio Source        | < None >                                 | <b>•</b>                         |
| 14     | Call Pickup                              | Network Hold MOH Audio Source     | < None >                                 | <b>•</b>                         |
| 15     | Conference List                          | Location*                         | LOC_LVGA                                 | •                                |

#### • Screen 1 - Please update the Phone Device as listed for LV.GA. Site for current and New users

| 16 | Conference                        | AAR Group                               | < None >                 |
|----|-----------------------------------|-----------------------------------------|--------------------------|
| 17 | Do Not Disturb                    | User Locale                             | English, United States 👻 |
| 18 | End Call                          | Network Locale                          | United States 👻          |
| 19 | Forward All                       | Built In Bridge*                        | Default 🗸                |
| 20 | Group Call Pickup                 | Privacy*                                | Default 🗸                |
| 21 | Hold                              | Device Mobility Mode*                   | On 👻                     |
| 22 | Hunt Group Logout                 | 3                                       | Settings                 |
| 23 | Intercom [1] - Add a new Intercom | Owner User ID                           | bdigby 🗸                 |
| 24 | Malicious Call Identification     | Phone Personalization*                  | Enabled 🗸                |
| 24 | Meet Me Conference                | Services Provisioning*                  | Default 👻                |
|    |                                   | Phone Load Name                         |                          |
| 26 | Mobility                          | Single Button Barge                     | Default 🗸                |
| 27 | New Call                          | Join Across Lines                       | Default 👻                |
| 28 | Other Pickup                      | Use Trusted Relay Point*                | Default 👻                |
| 29 | Quality Reporting Tool            | BLF Audible Alert Setting (Phone Idle)* | Default 👻                |
| 30 | Redial                            | BLF Audible Alert Setting (Phone Busy)* | Default 👻                |
| 31 | Remove Last Participant           | Always Use Prime Line*                  | Default 👻                |
| 32 | Transfer                          | Always Use Prime Line for Voice Message | (                        |
| 33 | Video Mode                        | *                                       |                          |
| 34 | Privacy                           | Calling Party Transformation CSS        | < None >                 |
| 35 | None                              | Geolocation                             | GL_LVGA 🗸                |
|    |                                   | Use Device Pool Calling Party Transfor  | mation CSS               |
|    |                                   | Retry Video Call as Audio               |                          |
|    |                                   | Ignore Presentation Indicators (interna | l calls only)            |
|    |                                   | Allow Control of Device from CTI        |                          |
|    |                                   | Logged Into Hunt Group                  |                          |

• Screen 2 - Please update the Phone Device as listed for LV.GA. Site for current and New users

|   | Remote Device                      |                                                   |
|---|------------------------------------|---------------------------------------------------|
|   | Protected Device****               |                                                   |
|   | Hot line Device*****               |                                                   |
|   | -Protocol Specific Information     |                                                   |
|   | Packet Capture Mode*               | None 🗸                                            |
|   | Packet Capture Duration            | 0                                                 |
|   | Presence Group*                    | Standard Presence group 🗸                         |
|   | Device Security Profile*           | Cisco 7965 - Standard SCCP Non-Secure Profile 🛛 👻 |
|   | SUBSCRIBE Calling Search Space     | <pre>&lt; None &gt; </pre>                        |
|   | Unattended Port                    |                                                   |
|   | Require DTMF Reception             |                                                   |
|   | RFC2833 Disabled                   |                                                   |
| I |                                    |                                                   |
|   | -Certification Authority Proxy     |                                                   |
|   |                                    | Pending Operation 👻                               |
|   | Authentication Mode* By            | Null String 🚽                                     |
|   | Authentication String              |                                                   |
|   | Generate String                    |                                                   |
|   | Key Size (Bits)*                   | 4 👻                                               |
|   | Operation Completes By 201         | 1 11 27 12 (YYYY:MM:DD:HH)                        |
|   | Certificate Operation Status: None | 8                                                 |
|   | Note: Security Profile Contains Ac | dition CAPF Settings.                             |

- Screen 3 Please update the Phone Device as listed for LV.GA. Site for current and New users
- Please select Device Security Profile and select the NON option

| Expansion Module Information                                                                                                    |   |
|----------------------------------------------------------------------------------------------------|---|
| Module 1 < None >                                                                                                    | - |
| Module 1 Load Name                                                                                                    |   |
| Module 2 < None >                                                                                                    | - |
| Module 2 Load Name                                                                                                    |   |
| External Data Locations Information (Leave blank to use default)         Information         Directory         Messages         Services         Authentication Server         Proxy Server         Idle         Idle Timer (seconds)         Secure Authentication URL         Secure Idle URL         Secure Idle URL         Secure Messages URL         Secure Services URL |   |

- Screen 4 Please update the Phone Device as listed for LV.GA. Site for current and New users
- Leave these items blank or with the current settings the Defaults will be used for blank items

| Enable Extension Mobility     Log Out Profile Use Current Device Settings                                   |   |
|----------------------------------------------------------------------------------------------------|---|
|                                                                                                    |   |
|                                                                                                    |   |
| Log in Time < None >                                                                                        |   |
| .og out Time < None >                                                                                       |   |
| MLPP Information                                                                                            |   |
| MLPP Domain < None >                                                                                        |   |
| MLPP Indication* Default                                                                                    |   |
| MLPP Preemption* Default                                                                                    |   |
| Do Not Disturb Do Not Disturb DND Option* Use Common Phone Profile Setting DND Incoming Call Alert < None > | • |
| Secure Shell Information                                                                                    |   |
| Secure Shell User                                                                                           |   |
| Secure Shell Password                                                                                       |   |

- Screen 5 Please update the Phone Device as listed for LV.GA. Site for current and New users
- Leave these items blank or with the current settings the Defaults will be used for blank items

|    | Product Specific Configuration Layout |                             |          |                             |
|----|---------------------------------------|-----------------------------|----------|-----------------------------|
| 12 |                                       | ?                           | Param    | Override Common<br>Settings |
|    | Disable Speakerphone                  |                             |          |                             |
|    | Disable Speakerphone and Headset      |                             |          |                             |
|    | Forwarding Delay*                     | Disabled                    | ▼        |                             |
|    | PC Port *                             | Enabled                     |          |                             |
|    | Settings Access*                      | Enabled                     |          |                             |
|    | Gratuitous ARP*                       | Disabled                    |          |                             |
|    | PC Voice VLAN Access*                 | Enabled                     | •        |                             |
|    | Video Capabilities*                   | Disabled                    | <b>•</b> |                             |
|    | Auto Line Select*                     | Disabled                    |          |                             |
|    | Web Access*                           | Disabled                    | •        |                             |
|    | Days Display Not Active               | Sunday                      | *        |                             |
|    |                                       | Monday<br>Tuesday           | -        | _                           |
|    | Display On Time                       | 07:30                       |          |                             |
|    | Display On Duration                   | 10:30                       |          |                             |
|    | Display Idle Timeout                  | 01:00                       |          |                             |
|    | Enable Power Save Plus                | Sunday<br>Monday<br>Tuesday | A<br>7   |                             |
|    | Phone On Time                         | 00:00                       |          |                             |
|    | Phone Off Time                        | 24:00                       |          |                             |
|    | Phone Off Idle Timeout*               | 60                          |          |                             |
|    | Enable Audible Alert                  |                             |          |                             |
|    | EnergyWise Domain                     |                             |          |                             |
|    | EnergyWise Endpoint Security Secret   |                             |          |                             |

- Screen 6 Please update the Phone Device as listed for LV.GA. Site for current and New users
- Leave these items blank or with the current settings the Defaults will be used for blank items

| Allow EnergyWise Overrides                                                       |                      |  |
|----------------------------------------------------------------------------------|----------------------|--|
| Span to PC Port*                                                                 | Disabled 🗸           |  |
| Logging Display*                                                                 | PC Controlled 🗸      |  |
| Load Server                                                                      |                      |  |
| Recording Tone*                                                                  | Disabled 🗸           |  |
| Recording Tone Local Volume*                                                     | 100                  |  |
| Recording Tone Remote Volume*                                                    | 50                   |  |
| Recording Tone Duration                                                          |                      |  |
| Display On When Incoming Call*                                                   | Disabled 👻           |  |
| RTCP*                                                                            | Disabled 🗸           |  |
| "more" Soft Key Timer                                                            | 5                    |  |
| Auto Call Select*                                                                | Enabled 🗸            |  |
| Log Server                                                                       |                      |  |
| Advertise G.722 Codec*                                                           | Use System Default 👻 |  |
| Wideband Headset UI Control*                                                     | Enabled 🗸            |  |
| Wideband Headset*                                                                | Enabled 🗸            |  |
| Peer Firmware Sharing*                                                           | Enabled 🗸            |  |
| Cisco Discovery Protocol (CDP): Switch Port*                                     | Enabled 👻            |  |
| Cisco Discovery Protocol (CDP): PC Port*                                         | Enabled 👻            |  |
| Link Layer Discovery Protocol - Media Endpoint Discover (LLDP-MED): Switch Port* | Enabled 🗸            |  |
| Link Layer Discovery Protocol (LLDP): PC Port*                                   | Enabled 🗸            |  |
| LLDP Asset ID                                                                    |                      |  |
| LLDP Power Priority*                                                             | Unknown              |  |
| Wireless Headset Hookswitch Control*                                             | Disabled 🗸           |  |
|                                                                                  |                      |  |

- Screen 7 Please update the Phone Device as listed for LV.GA. Site for current and New users
- Leave these items blank or with the current settings the Defaults will be used for blank items

| IPv6 Load Server                              |                        |   |  |
|-----------------------------------------------|------------------------|---|--|
| IPv6 Log Server                               |                        |   |  |
| 802.1x Authentication*                        | User Controlled        | • |  |
| Detect Unified CM Connection Failure*         | Normal                 | • |  |
| Minimum Ring Volume*                          | 0-Silent               | - |  |
| HTTPS Server*                                 | http and https Enabled | • |  |
| Handset/Headset Monitor*                      | Enabled                | - |  |
| Enbloc Dialing*                               | Enabled                | - |  |
| Switch Port Remote Configuration*             | Disabled               | • |  |
| PC Port Remote Configuration*                 | Disabled               | - |  |
| Automatic Port Synchronization*               | Disabled               | - |  |
| SSH Access*                                   | Disabled               | • |  |
| FIPS Mode*                                    | Disabled               | • |  |
| 80-bit SRTCP*                                 | Disabled               | • |  |
|                                               |                        |   |  |
| - Save Delete Copy Reset Apply Config Add New |                        |   |  |

- Screen 6 Please update the Phone Device as listed for LV.GA. Site for current and New users
- Leave these items blank or with the current settings the Defaults will be used for blank items

#### Line Setup

| Directory Number C         | onfiguratio                        | on                       |          |         | R                                            |
|----------------------------|------------------------------------|--------------------------|----------|---------|----------------------------------------------|
| Save 🗙 Delete              | Rese                               | t 🧷 Apply Config 🕂 Add N | Vew      |         |                                              |
| Status                     |                                    |                          |          |         |                                              |
| i Status: Ready            |                                    |                          |          |         |                                              |
| Directory Number I         | nformatio                          | n                        |          |         |                                              |
| Directory Number*          | 1326                               |                          |          |         |                                              |
| Route Partition            | PT_LVGA_                           | Internal                 | -        |         |                                              |
| Description                | Bill Digby 1                       | 1326                     |          |         |                                              |
| Alerting Name              | Bill Digby 1                       | 1326                     |          |         |                                              |
| ASCII Alerting Name        | Bill Digby 1                       | 1326                     |          |         |                                              |
| Allow Control of D         | evice from                         | сті                      |          |         |                                              |
| Associated Devices         | SEP001D70FCC6E6<br>RDP_LVGA_BDIGBY |                          |          | Edit De | vice<br>ne Appearance                        |
|                            |                                    |                          | $\nabla$ |         |                                              |
|                            |                                    | **                       |          |         |                                              |
| Dissociate Devices         |                                    |                          | *        |         |                                              |
| Directory Number S         | Settinas —                         |                          |          |         |                                              |
| Voice Mail Profile         | -                                  | Default                  |          | •       | (Choose <none> to use system default)</none> |
| Calling Search Space       |                                    | CSS_LVGA_International   |          | -       |                                              |
| Presence Group*            |                                    | PG_LVGA                  |          | -       |                                              |
| User Hold MOH Audio Source |                                    | < None >                 |          | -       |                                              |
| Network Hold MOH Au        | idio Source                        | < None >                 |          | -       |                                              |
| Auto Answer*               |                                    | Auto Answer Off          |          | •       |                                              |

- Screen 1 Please update the Line as listed for LV.GA. Site for current and New users
- Leave these items blank or with the current settings the Defaults will be used for blank items
- The phone that will be used that you have created or updated will be placed in the Associated Device section (Not Added Here)

|                          | Name                          |                    |                      | Destination Numbe | er                 | Owner      |
|--------------------------|-------------------------------|--------------------|----------------------|-------------------|--------------------|------------|
| RDI LVGA BDIGBY          |                               |                    | 97708451956          |                   |                    | bdigby     |
| AR Settings              |                               |                    |                      |                   |                    |            |
|                          | Voice Mail                    |                    | AAR Destination Mask |                   | AA                 | R Group    |
| AAR 🛛                    | or                            |                    |                      |                   | < None >           |            |
| Retain this destination  | in the call forwarding histor | ,                  |                      |                   |                    |            |
| all Forward and Call Pi  | ckup Settings                 |                    |                      |                   |                    |            |
|                          | Voice Mail                    |                    | Destination          |                   | Calling Se         | arch Space |
| Calling Search Space Act | vation Policy                 |                    |                      | l                 | Jse System Default | -          |
| Forward All              | 🗖 or                          |                    |                      |                   | CSS_LVGA_Local-LD  | <b>~</b>   |
| Secondary Calling Search | Space for Forward All         |                    |                      | C                 | CSS_LVGA_Local-LD  | -          |
| Forward Busy Internal    | ✓ or                          |                    |                      |                   | < None >           | -          |
| Forward Busy External    | ✓ or                          |                    |                      |                   | < None >           | -          |
| orward No Answer Inter   | nal 🔍 or                      |                    |                      |                   | < None >           | <b></b>    |
| orward No Answer Exter   | nal 🔍 or                      |                    |                      |                   | < None >           | <b></b>    |
| orward No Coverage Int   | ernal 🔲 or                    |                    |                      |                   | < None >           | •          |
| orward No Coverage Ext   | ernal 🔲 or                    |                    |                      |                   | < None >           | •          |
| orward on CTI Failure    | 🔲 or                          |                    |                      |                   | < None >           | •          |
| orward Unregistered Inte | ernal 🔍 or                    |                    |                      |                   | < None >           | •          |
| orward Unregistered Ext  | ernal 🔍 or                    |                    |                      |                   | < None >           | •          |
| Answer Ring Duration (   | seconds) 23                   |                    |                      |                   |                    |            |
| all Pickup Group         | CPG LVGA 1980                 | n PT_LVGA_Internal | -                    |                   |                    |            |

- Screen 2 Please update the Line as listed for LV.GA. Site for current and New users
- Leave these items blank or with the current settings the Defaults will be used for blank items

| Park Monitoring                                                                                                    |               |             |                                            |                                            |  |  |  |  |
|----------------------------------------------------------------------------------------------------|---------------|-------------|--------------------------------------------|--------------------------------------------|--|--|--|--|
|                                                                                                    | Voice<br>Mail | Destination | Callin                                     | ıg Search Space                            |  |  |  |  |
| Park Monitoring Forward No Retrieve<br>Destination External                                                                                                    | 🗖 or          |             | < None > call the parker's line.           | <ul> <li>A blank value means to</li> </ul> |  |  |  |  |
| Park Monitoring Forward No Retrieve<br>Destination Internal                                                                                                    | or            |             | < None > call the parker's line.           | ▼ A blank value means to                   |  |  |  |  |
| Park Monitoring Reversion Timer A blank value will use value set in Park Monitoring Reversion Timer service parameter                                                           |               |             |                                            |                                            |  |  |  |  |
| MLPP Alternate Party Settings                                                                                                    |               |             |                                            |                                            |  |  |  |  |
| Target (Destination)                                                                                                    |               |             |                                            |                                            |  |  |  |  |
| MLPP Calling Search Space                                                                                                    | < None >      | ▼           |                                            |                                            |  |  |  |  |
| MLPP No Answer Ring Duration (seconds)                                                                                                    |               |             |                                            |                                            |  |  |  |  |
| Line Settings for All Devices                                                                                                    |               |             |                                            |                                            |  |  |  |  |
| Hold Reversion Ring Duration (seconds)                                                                                                    |               | Sattin      | g the Hold Reversion Ring Duration to z    | ero will disable the feature               |  |  |  |  |
| Hold Reversion Notification Interval (seconds) Hold Reversion Notification Interval (seconds) Setting the Hold Reversion Notification Interval to zero will disable the feature |               |             |                                            |                                            |  |  |  |  |
| Party Entrance Tone*                                                                                                    | Defau         |             | g the field Reversion Notification Interve | ar to zero win disable the fedture         |  |  |  |  |

- Screen 3 Please update the Line as listed for LV.GA. Site for current and New users
- Leave these items blank or with the current settings the Defaults will be used for blank items

| Line 1 on Device SEP001D                                  | 70FCC6E6                                                                                         |                                                                                                    |                                  |
|-----------------------------------------------------------|--------------------------------------------------------------------------------------------------|----------------------------------------------------------------------------------------------------|----------------------------------|
|                                                           |                                                                                                  | Value                                                                                                    | Update Shared Device<br>Settings |
| Display (Internal Caller<br>ID)                           | Bill Digby 1326<br>name instead of a directory number for internal ca<br>identity of the caller. | Display text for a line appearance is intended for displaying text such as a alls. If you specify a number, the person receiving a call may not see the proper |                                  |
| ASCII Display (Internal<br>Caller ID)                     | Bill Digby 1326                                                                                  |                                                                                                    |                                  |
| Line Text Label                                           | Bill Digby 1326                                                                                  |                                                                                                    |                                  |
| ASCII Line Text Label                                     | Bill Digby 1326                                                                                  |                                                                                                    |                                  |
| External Phone Number<br>Mask                             |                                                                                                  |                                                                                                    |                                  |
| Visual Message Waiting<br>Indicator Policy*               | Use System Policy                                                                                | •                                                                                                    |                                  |
| Audible Message Waiting<br>Indicator Policy*              | Default                                                                                          | •                                                                                                    |                                  |
| Ring Setting (Phone Idle)*                                | Use System Default                                                                               | <b>•</b>                                                                                                    |                                  |
| Ring Setting (Phone<br>Active)                            | Use System Default                                                                               | $\checkmark$ Applies to this line when any line on the phone has a call in progress.                                                                           |                                  |
| Call Pickup Group Audio<br>Alert Setting(Phone Idle)      | Use System Default                                                                               | •                                                                                                    |                                  |
| Call Pickup Group Audio<br>Alert Setting(Phone<br>Active) | Use System Default                                                                               | •                                                                                                    |                                  |
| Recording Option*                                         | Call Recording Disabled                                                                          | <b>•</b>                                                                                                    |                                  |
| Recording Profile                                         | < None >                                                                                         | ▼                                                                                                    |                                  |
| Monitoring Calling Search<br>Space                        | < None >                                                                                         | ▼                                                                                                    |                                  |

- Screen 4 Please update the Line as listed for LV.GA. Site for current and New users
- Leave these items blank or with the current settings the Defaults will be used for blank items
- You will need to do a Manual Copy of the first 4 items on this screen

|                                                                                        | r Multiple Call/Call Waiting Settings on Device SEP001D70FCC6E6 |            |                                    |  |  |  |  |  |  |
|----------------------------------------------------------------------------------------|-----------------------------------------------------------------|------------|------------------------------------|--|--|--|--|--|--|
| Note:The range to select the Max Number of calls is: 1-200<br>Maximum Number of Calls* |                                                                 |            |                                    |  |  |  |  |  |  |
|                                                                                        |                                                                 | 3          | (Less than or equal to Max. Calls) |  |  |  |  |  |  |
|                                                                                        | -Forwarded Call Information Display on Device SEP00             | 1D70FCC6E6 |                                    |  |  |  |  |  |  |
|                                                                                        | Caller Name                                                     |            |                                    |  |  |  |  |  |  |
|                                                                                        | Caller Number                                                   |            |                                    |  |  |  |  |  |  |
|                                                                                        | Redirected Number                                               |            |                                    |  |  |  |  |  |  |
|                                                                                        | Dialed Number                                                   |            |                                    |  |  |  |  |  |  |
|                                                                                        | Users Associated with Line                                      |            |                                    |  |  |  |  |  |  |
|                                                                                        | Associate End Users                                             |            |                                    |  |  |  |  |  |  |
|                                                                                        | Save Delete Reset Apply Config Add New                          |            |                                    |  |  |  |  |  |  |
|                                                                                        |                                                                 |            |                                    |  |  |  |  |  |  |

- Screen 5 Please update the Line as listed for LV.GA. Site for current and New users
- Leave these items blank or with the current settings the Defaults will be used for blank items
- Multiple Call / Call Waiting is used to control how calls are handled on each line.

#### Music On Hold (MOH) Setup

| Me | dia Resources 🔻        | Advanced Features |  |  |  |  |
|----|------------------------|-------------------|--|--|--|--|
|    | Annunciator            |                   |  |  |  |  |
|    | Conference Bridg       | ge                |  |  |  |  |
|    | Media Termination      | n Point           |  |  |  |  |
|    | Music On Hold A        | udio Source       |  |  |  |  |
|    | Fixed MOH Audio Source |                   |  |  |  |  |
|    | Music On Hold Server   |                   |  |  |  |  |
|    | Transcoder             |                   |  |  |  |  |
|    | Media Resource Group   |                   |  |  |  |  |
|    | Media Resource         | Group List        |  |  |  |  |
|    | MOH Audio File M       | lanagement (h)    |  |  |  |  |
|    | Mobile Voice Acc       | cess              |  |  |  |  |
|    | Announcement           |                   |  |  |  |  |

#### • Screen 1 - Select MOH Audio File Management menu item under Media Resources

| Status                                      |                                       |              |                      |  |  |  |  |  |
|---------------------------------------------|---------------------------------------|--------------|----------------------|--|--|--|--|--|
| (i) 4 records found, 1417 minutes available |                                       |              |                      |  |  |  |  |  |
| <u> </u>                                    |                                       |              |                      |  |  |  |  |  |
| Music On Hold                               | Audio File Management                 |              |                      |  |  |  |  |  |
|                                             | File Name                             | Length       | File Statu:          |  |  |  |  |  |
|                                             | SEDMixNov11                           | 8 min 5 sec  | In Use               |  |  |  |  |  |
|                                             | SED_Mix_Nov_11                        | 8 min 5 sec  | Translation Complete |  |  |  |  |  |
|                                             | SampleAudioSource                     | 5 min 38 sec | Translation Complete |  |  |  |  |  |
|                                             | SilenceAudioSource                    | 0 min 30 sec | Translation Complete |  |  |  |  |  |
| Select All                                  | Clear All Delete Selected Upload File |              |                      |  |  |  |  |  |

• Screen 2 - Upload the audio file supplied from your audio vendor

| Med | dia Resources 🔻      | Advanced Features 🔻 |  |  |  |
|-----|----------------------|---------------------|--|--|--|
|     | Annunciator          |                     |  |  |  |
|     | Conference Bridg     | e                   |  |  |  |
|     | Media Termination    | Point               |  |  |  |
|     | Music On Hold Au     | idio Source (h)     |  |  |  |
|     | Fixed MOH Audio      | Source              |  |  |  |
|     | Music On Hold Server |                     |  |  |  |
|     | Transcoder           |                     |  |  |  |
|     | Media Resource O     | Group               |  |  |  |
|     | Media Resource O     | Group List          |  |  |  |
|     | MOH Audio File Ma    | anagement           |  |  |  |
|     | Mobile Voice Acce    | ess                 |  |  |  |
|     | Announcement         |                     |  |  |  |

- Screen 3 After Uploading the file to the servers select the MOH Audio Source
  - Must upload to ALL CUCM Servers

| Find and List Music On Hold Server Audio Sources                                     |                       |
|--------------------------------------------------------------------------------------|-----------------------|
| Add New 🔛 Select All 🔛 Clear All 🔆 Delete Selected                                   |                       |
| - Status                                                                             |                       |
| 1 records found                                                                      |                       |
|                                                                                      |                       |
| Music On Hold Server Audio Source (1 - 1 of 1)                                       |                       |
| Find Music On Hold Server Audio Source where MOH Audio Stream Number 👻 begins with 👻 | Find Clear Filter     |
| MOH Audio Stream Number <sup>▲</sup>                                                 | MOH Audio Source Name |
|                                                                                      | SEDMixNov11           |
| Add New Select All Clear All Delete Selected                                         |                       |

• Screen 4 - Select "1" to go to the next screen

| Music On Hold Audio Source Configuration                                                                                                    |
|----------------------------------------------------------------------------------------------------|
| 🔚 Save 🗙 Delete 🕂 Add New 🐴 Upload File                                                                                                    |
| ⊂ Status                                                                                                    |
| Status: Ready                                                                                                    |
| Music On Hold Server Audio Source Information                                                                                                    |
| MOH Audio Stream Number* 1                                                                                                    |
| MOH Audio Source File SEDMixNov11                                                                                                    |
| MOH Audio Source Name* SEDMixNov11                                                                                                    |
| Play continuously (repeat)                                                                                                    |
| Allow Multi-casting                                                                                                    |
| ∩MOH Audio Source File Status                                                                                                    |
| InputFileName: SEDMixNov11<br>ErrorCode: 0<br>ErrorText: Translation Complete<br>DurationSeconds: 485<br>DiskSpaceKB: 23244<br>LowDateTime: 1320513767<br>HighDateTime: 0<br>DateTimeReadable: 2011-NOV-05 17:22:47UTC<br>OutputFileList:<br>SEDMixNov11.ulaw.wav<br>SEDMixNov11.alaw.wav |
| MOH Audio Sources                                                                                                    |
| SEDMixNov11                                                                                                    |
| - Save Delete Add New Upload File                                                                                                    |
| ┌ Music On Hold Server Audio Source Information                                                                                                    |
| MOH Audio Stream Number* 1<br>MOH Audio Source File SEDMixNov11                                                                                                    |
| SED_Mix_Nov_11                                                                                                    |
| Play continuously (repeat) SampleAudioSource<br>SilenceAudioSource                                                                                                    |
| Allow Multi-casting Not Selected                                                                                                    |

• Screen 5 - After Uploading the file to the servers select the new file from the pull down menu

#### **Cisco Unity Connection (Voicemail System)**

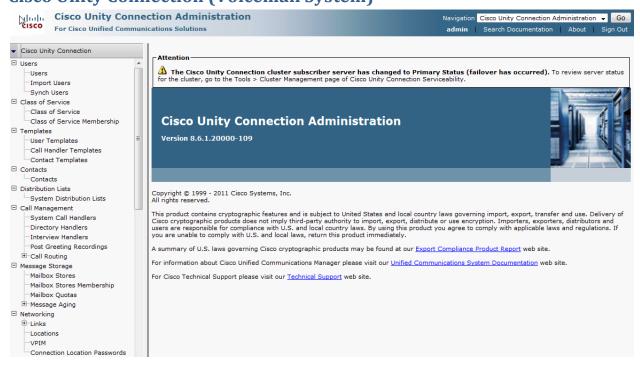

#### • Screen 1 - Select the Users option under Users

| E Users                     | ^  | Search Osers        |               |                    |            |          | Relate    | d Links Bulk Edit By CSV 👻 Go |
|-----------------------------|----|---------------------|---------------|--------------------|------------|----------|-----------|-------------------------------|
| Users                       | 11 | User Refresh        | Help          |                    |            |          |           |                               |
| Import Users<br>Synch Users |    |                     |               |                    |            |          |           |                               |
| Class of Service            |    | Status              |               |                    |            |          |           |                               |
| Class of Service            |    | Found 1 User        | r(s)          |                    |            |          |           |                               |
| Class of Service Membership |    |                     |               |                    |            |          |           |                               |
| Templates                   |    | Search Limits       |               |                    |            |          |           |                               |
| User Templates              | =  | Limit search to All | I 🚽           |                    |            |          |           |                               |
| Call Handler Templates      |    |                     |               |                    |            |          |           |                               |
| Contact Templates           |    |                     |               |                    |            |          |           |                               |
| Contacts                    |    | Users (1 - 1        | of 1)         |                    |            |          |           | Rows per Page 25 👻            |
| Contacts                    |    | Find Users where    | Contraction . | having with Lappa  |            |          |           |                               |
| Distribution Lists          |    | This osers where    | Extension -   | begins with 👻 1326 |            | Find     |           |                               |
| System Distribution Lists   |    |                     | Alias *       | Extension          | Fir        | rst Name | Last Name | Display Name                  |
| Call Management             |    |                     | bdigby        | 1326               | Bill       |          | Digby     | Digby, Bill                   |
| System Call Handlers        |    |                     | Duidov        | 1320               | Dill       |          | Digby     | Digby, Bill                   |
| Directory Handlers          |    | Delete Selecter     | d Add New     | Bulk Edit Show De  | pendencies |          |           |                               |
| Interview Handlers          |    | Delete Selecter     | Add New       | Buik Eule          | pendencies |          |           |                               |
| Post Greeting Recordings    |    | Key:                |               |                    |            |          |           |                               |
| ± Call Routing              |    | Local User          |               |                    |            |          |           |                               |
| Message Storage             |    | Remote User         |               |                    |            |          |           |                               |
| Mailbox Stores              |    | Scisco Unity User   | r             |                    |            |          |           |                               |

• Screen 2 - Use the find function or select Add New button

| Phone Syste         | m                                           | sedcuc 👻                                          |        |  |
|---------------------|---------------------------------------------|---------------------------------------------------|--------|--|
| Class of Ser        | vice                                        | Voice Mail User COS 👻                             |        |  |
| Active Sched        | lule                                        | Weekdays                                          | ✓ View |  |
| Set for S           | elf-enrollment at Nex                       | t Sign-In                                         |        |  |
| 🗹 List in Dir       | rectory                                     |                                                   |        |  |
| Send Nor            | -Delivery Receipts o                        | n Failed Message Delivery                         |        |  |
|                     | When Calling From a<br>Security risk. See H | Known Extension<br>elp for This Page for details. |        |  |
| Use Shor            | t Calendar Caching P                        | oll Interval                                      |        |  |
| Recorded Na         | me                                          | Play/Record                                       |        |  |
|                     |                                             |                                                   |        |  |
| Location<br>Address |                                             |                                                   |        |  |
|                     |                                             |                                                   |        |  |
| Building            |                                             |                                                   |        |  |
| City                |                                             |                                                   |        |  |
| State               |                                             |                                                   |        |  |
| Postal Code         |                                             |                                                   |        |  |
| Country             | United States                               | +                                                 | ]      |  |
| 🔽 Use Syste         | em Default Time Zon                         | e                                                 |        |  |
| Time Zone           | (GMT-05:00) Americ                          | a/New_York                                        | -      |  |
| Language            | 🔘 Use System Defa                           | ult Language                                      |        |  |
|                     | English(United States)                      | tates) 👻                                          |        |  |
| Department          |                                             | , ·                                               |        |  |
| Manager             |                                             |                                                   |        |  |
| Billing ID          |                                             |                                                   |        |  |
| Corporate Er        | mail Address bdigby                         | @sedintl.com                                      |        |  |
| _                   |                                             | s From Corporate Email Addres                     | 5      |  |
|                     | hone Number                                 | a rioni corporate cinali Addres                   | 3      |  |
| corporate Pi        |                                             |                                                   |        |  |
| Save                | Delete Previous                             | Next                                              |        |  |

• Screen 3 - Please update the Line as listed for LV.GA. Site for current and New users

## **Change Voicemail Box**

| Edit Mailbox |                      |                            |  |  |
|--------------|----------------------|----------------------------|--|--|
| User         | Edit                 | Refresh Help               |  |  |
| Save         | U                    | Jser Basics                |  |  |
|              | P                    | assword Settings           |  |  |
| Mailb        | c                    | Change Password            |  |  |
| ✓ Mc         | R                    | toles                      |  |  |
| ✓ Re         | M                    | lessage Waiting Indicators |  |  |
| Messa        | т                    | Transfer Rules             |  |  |
| Mailb        | ilb Message Settings |                            |  |  |
| © CI         | c                    | Caller Input               |  |  |
| W            | M                    | 1ailbox പ്രിപ്രം           |  |  |
|              | P                    | Phone Menu                 |  |  |
| Se           | P                    | Playback Message Settings  |  |  |
|              | s                    | end Message Settings       |  |  |
| Se           | M                    | Message Actions            |  |  |
|              | G                    | Greetings                  |  |  |
| 🔍 Us         | P                    | Post Greeting Recording    |  |  |
| Mailb        | N                    | lotification Devices       |  |  |
| Numbe        | A                    | Iternate Extensions        |  |  |
| Size         | A                    | Alternate Names            |  |  |
| Creatio      | P                    | Private Distribution Lists |  |  |
|              | U                    | Inified Messaging Accounts |  |  |
| Mailb        | S                    | MTP Proxy Addresses        |  |  |

• Screen 4 - Please select Mailbox under the User Menu

| Edit Mailbox           |                                                   |
|------------------------|---------------------------------------------------|
| User Edit Refres       | h Help                                            |
| Save                   |                                                   |
| Mailbox Settings       |                                                   |
| Mounted                |                                                   |
| Respond to Reque       | ests for Read Receipts                            |
| Message Aging Policy   | Default System Policy 👻                           |
| Mailbox Quotas         |                                                   |
| Custom                 |                                                   |
| Warning Quota          | Custom 12     Megabytes                           |
|                        | System Maximum (2 Gigabytes)                      |
| Send Quota             | Custom 13 Megabytes                               |
|                        | System Maximum (2 Gigabytes)                      |
| Send/Receive Que       | ota  Custom 14 Megabytes                          |
|                        | System Maximum (2 Gigabytes)                      |
| Use System Setting     |                                                   |
| Mailbox Informatio     |                                                   |
| Number of Messages     | 8                                                 |
| Size                   |                                                   |
| Creation Time          | 1909200 Bytes                                     |
| Creation nine          | 2011-09-28 16:46:06.448                           |
| Mailbox Store Info     | mation                                            |
| Mailbox Store Unity    | Messaging Database -1                             |
|                        |                                                   |
| Save                   |                                                   |
| All dates and times di | splayed in (GMT-05:00) Eastern Time (US & Canada) |

• Screen 5 - Please update the Line as listed for LV.GA. Site for current and New users

#### **Change Voicemail Password**

| Change       | e Pa | ssword (Voice Mail)        |  |  |  |
|--------------|------|----------------------------|--|--|--|
| User         | Edi  | it Refresh Help            |  |  |  |
|              |      | User Basics                |  |  |  |
| Choos        |      | Password Settings          |  |  |  |
| Voice        |      | Change Password            |  |  |  |
| Save         |      | Roles                      |  |  |  |
|              |      | Message Waiting Indicators |  |  |  |
| Voice        |      | Transfer Rules             |  |  |  |
| Confin       |      | Message Settings           |  |  |  |
|              |      | Caller Input               |  |  |  |
| <u>S</u> ave |      | Mailbox                    |  |  |  |
|              |      | Phone Menu                 |  |  |  |
|              |      | Playback Message Settings  |  |  |  |
|              |      | Send Message Settings      |  |  |  |
|              |      | Message Actions            |  |  |  |
|              |      | Greetings                  |  |  |  |
|              |      | Post Greeting Recording    |  |  |  |
|              |      | Notification Devices       |  |  |  |
|              |      | Alternate Extensions       |  |  |  |
|              |      | Alternate Names            |  |  |  |
|              |      | Private Distribution Lists |  |  |  |
|              |      | Unified Messaging Accounts |  |  |  |
|              |      | SMTP Proxy Addresses       |  |  |  |

• Screen 6 - Please update the Line as listed for LV.GA. Site for current and New users

| Change       | e Passv | word (Vo | ice Mail) |  |
|--------------|---------|----------|-----------|--|
| User         | Edit    | Refresh  | Help      |  |
|              |         |          |           |  |
| Choos        | e Pass  | word     |           |  |
| Voice        | Mail    | -        |           |  |
| <u>S</u> ave |         |          |           |  |
| Voice        | Mail Pa | assword  |           |  |
| Passwo       | ord     | ••••     | ••••      |  |
| Confirm      | n Passw | vord     |           |  |
|              |         |          |           |  |

• Screen 7 - Change Password for the user

| Caller Input  |                            |                   |                 |  |  |
|---------------|----------------------------|-------------------|-----------------|--|--|
| User          | Edit                       | Refresh           | Help            |  |  |
| <u>S</u> ave  | L                          | Jser Basics       |                 |  |  |
|               | F                          | Password Se       | ettings         |  |  |
| Calle         | C                          | Change Password   |                 |  |  |
| *             | F                          | Roles             |                 |  |  |
| #             | 1                          | aiting Indicators |                 |  |  |
| <u>0</u>      | 1                          | Transfer Rules    |                 |  |  |
| 1             |                            | Message Settings  |                 |  |  |
| 2             | Caller Input               |                   |                 |  |  |
| <u>3</u><br>4 | 1                          | Mailbox           |                 |  |  |
| 5             | F                          | hone Menu         |                 |  |  |
| 6             | F                          | Playback Me       | essage Settings |  |  |
| Z             | 9                          | Send Messa        | ge Settings     |  |  |
| 8             |                            | Message Actions   |                 |  |  |
| 9             | C                          | Greetings         |                 |  |  |
| Wait fo       | F                          | Post Greetin      | g Recording     |  |  |
|               | ľ                          | Notification (    | Devices         |  |  |
| Prepe         | Prepe Alternate Extensions |                   | tensions        |  |  |
| 🔲 En          | 1                          | Alternate Na      | ames            |  |  |
| Di            | F                          | Private Distr     | ribution Lists  |  |  |
|               | l                          | Unified Mess      | saging Accounts |  |  |
| <u>S</u> ave  | \$                         | SMTP Proxy        | Addresses       |  |  |

• Screen 8 - Please Select Caller Input from the User Menu

| Caller Inp<br>Key | Action         | Target   | Stat     |
|-------------------|----------------|----------|----------|
| *                 | Send caller to | Sign-In  | Locked   |
| <u>#</u>          | Skip greeting  |          | Locked   |
| <u>o</u>          | Send caller to | Operator | Unlocked |
| 1                 | Ignore key     |          | Unlocked |
| 2                 | Ignore key     |          | Unlocked |
| 3                 | Ignore key     |          | Unlocked |
| <u>l</u>          | Ignore key     |          | Unlocked |
| 5                 | Ignore key     |          | Unlocked |
| 5                 | Ignore key     |          | Unlocked |
| Z                 | Ignore key     |          | Unlocked |
| <u>3</u>          | Ignore key     |          | Unlocked |
| 9                 | Ignore key     |          | Unlocked |

- Screen 9 Please update the Line as listed for LV.GA. Site for current and New users
  - $\circ$  ~ Select "0" to redirect to Department Line for that team

## **Changing Auto-Attendant Holiday Schedule**

| • | Cisco Unity Connection  |
|---|-------------------------|
|   | Partitions              |
|   | Search Spaces           |
| Ξ | System Settings         |
|   | General Configuration   |
|   | Cluster                 |
|   | Authentication Rules    |
|   | Roles                   |
|   | Restriction Tables      |
|   | Licenses                |
|   | Schedules               |
|   | Holiday Schedules       |
|   | Global Nickname         |
|   | Subject Line Formats    |
|   | Attachment Descriptions |
|   | Enterprise Parameters   |
|   | Service Parameters      |
|   | Plugins                 |
|   | Fax Server              |
|   |                         |
|   | SMTP Configuration      |
|   | Advanced                |

• Screen 10 - Please select the Holiday Schedules Menu Item

| Search Holiday Schedules                                |                |
|---------------------------------------------------------|----------------|
| Holiday Schedule Refresh Help                           |                |
| ⊂ Status                                                |                |
| Found 1 Holiday Schedule(s)                             |                |
|                                                         |                |
| Holiday Schedules (1 - 1 of 1)                          |                |
| Find Holiday Schedules where Display Name begins with 👻 | Find           |
|                                                         | Display Name 📩 |
| Holidays                                                |                |
| Delete Selected Add New                                 |                |

• Screen 11 - Please select the Holiday Schedules Link

| dit u                              | oliday Schedule Basics (Holidays) |              | Search Holiday Schedule | s 🕨 Edit Holidav Scł | hedule Basics (Holida |  |
|------------------------------------|-----------------------------------|--------------|-------------------------|----------------------|-----------------------|--|
| Holiday Schedule Edit Refresh Help |                                   |              |                         |                      |                       |  |
| Holida                             | y schedule Edit Refresh Help      |              |                         |                      |                       |  |
| <u>S</u> ave                       | e <u>D</u> elete                  |              |                         |                      |                       |  |
| Holid                              | ay Schedule                       |              |                         |                      |                       |  |
|                                    | y Name* Holidays                  |              |                         |                      |                       |  |
|                                    | ,,.                               |              |                         |                      |                       |  |
| Holid                              | Jays                              |              |                         |                      |                       |  |
| De                                 | elete Selected                    |              |                         |                      |                       |  |
|                                    | Holiday Name                      | Start Date   | End Date                | Start Time           | End Time              |  |
|                                    | Edit "Christmas Day"              | Dec 26, 2011 | Dec 26, 2011            | 12:00 AM             | End Of Day            |  |
|                                    | Edit "Day after Thanksgiving"     | Nov 25, 2011 | Nov 25, 2011            | 12:00 AM             | End Of Day            |  |
|                                    | Edit "Thanksgiving Day"           | Nov 24, 2011 | Nov 24, 2011            | 12:00 AM             | End Of Day            |  |
|                                    | Edit "New Year's Day"             | Jan 2, 2012  | Jan 2, 2012             | 12:00 AM             | End Of Day            |  |
|                                    | Edit "Independence Day"           | Jul 4, 2012  | Jul 4, 2012             | 12:00 AM             | End Of Day            |  |
|                                    | Edit "Memorial Day"               | May 28, 2012 | May 28, 2012            | 12:00 AM             | End Of Day            |  |
|                                    | Edit "Labor Day"                  | Sep 3, 2012  | Sep 3, 2012             | 12:00 AM             | End Of Day            |  |
|                                    | Edit "Thanksgiving Day"           | Nov 23, 2012 | Nov 23, 2012            | 12:00 AM             | End Of Day            |  |
|                                    | Edit "Day after Thanksgiving"     | Nov 23, 2012 | Nov 23, 2012            | 12:00 AM             | End Of Day            |  |
|                                    | Edit "Christmas Day"              | Dec 25, 2012 | Dec 25, 2012            | 12:00 AM             | End Of Day            |  |
| Do                                 | elete Selected Add New            |              |                         |                      |                       |  |
|                                    |                                   |              |                         |                      |                       |  |
| <u>S</u> av                        | <u>e</u> lete                     |              |                         |                      |                       |  |

Fields marked with an asterisk (\*) are required.

• Screen 12 - Please add or change the Holidays when needed.